## ตรวจสอบวามีโปรแกรม MICROSOFT EXCEL 2003 หรือไม ?

## Double Click ที่ Shortcut Microsoft Excel ที่ Desktop

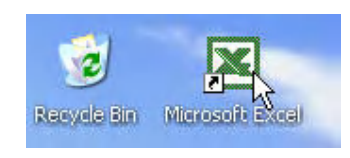

จะได

## Click ที่เมนู Help แลว Click ที่ About Microsoft Excel

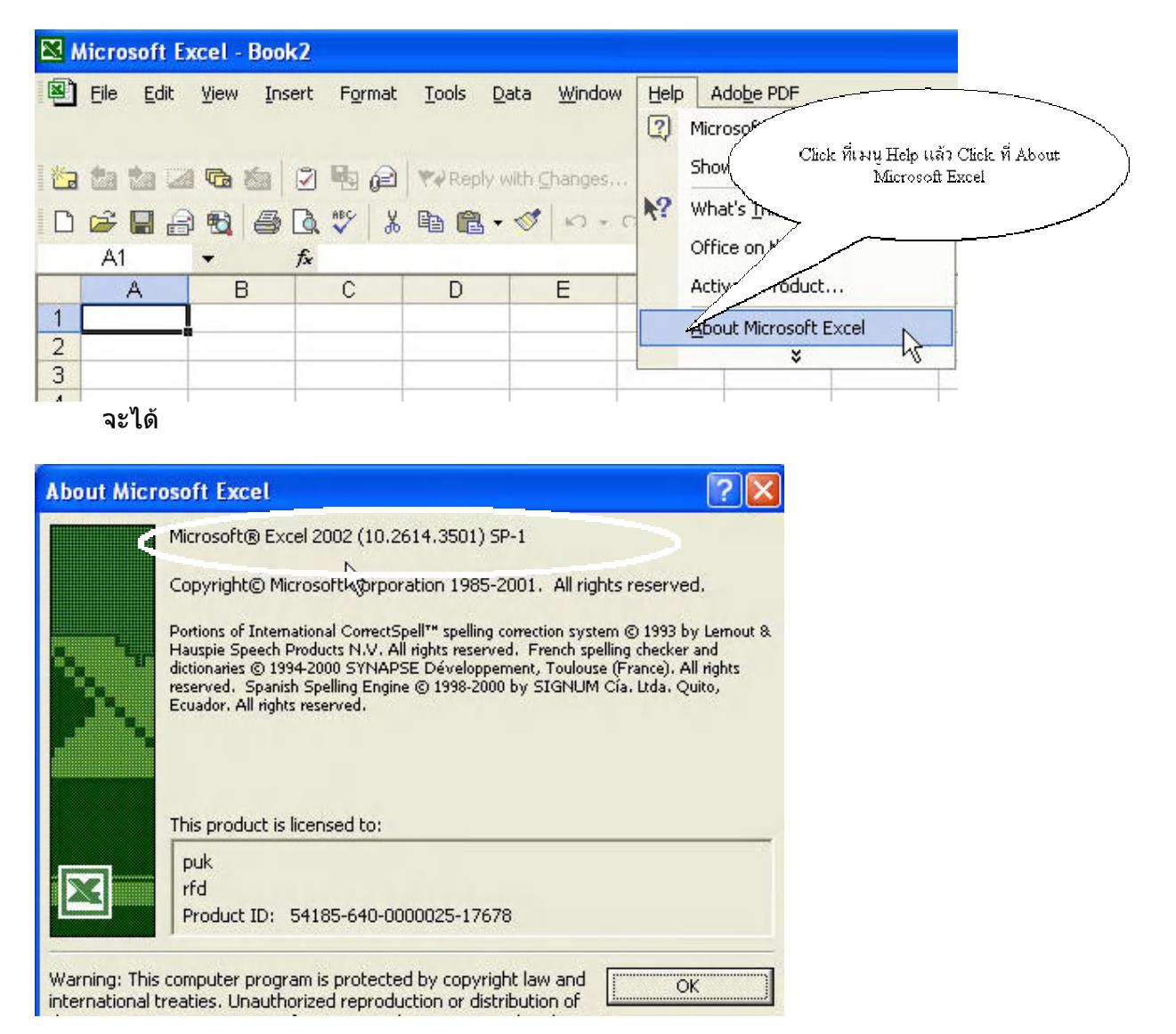